# **"KHUDA LAGCHE" AN APPLICATION TO ORDER FOOD AT DIU CAMPUS BY**

**MD ANISUR RAHAMAN ROBIN ID: 191-15-2403 AND MD RAKIBUL HASAN**

# **ID: 191-15-2428**

This Report Presented in Partial Fulfillment of the Requirements for the Degree of Bachelor of Science in Computer Science and Engineering

> Supervised By **Ms. TASLIMA FERDAUS SHUVA** ASSISTANT PROFESSOR Department of CSE Daffodil International University

> > Co-Supervised By

### **Mr. Md. MAHFUJUR RAHMAN**

Senior Lecturer

Department of CSE

Daffodil International University

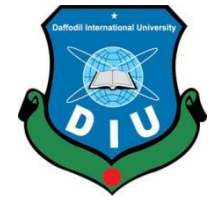

**DAFFODIL INTERNATIONAL UNIVERSITY**

**DHAKA, BANGLADESH**

**JANUARY 2023**

#### **APPROVAL**

This Project titled "KHUDA LAGCHE", submitted by \*MD. ANISUR RAHAMAN ROBIN\* and \*MD. RAKIBUL HASAN\* to the Department of Computer Science and Engineering, Daffodil International University, has been accepted as satisfactory for the partial fulfillment of the requirements for the degree of B.Sc. in Computer Science and Engineering and approved as to its style and contents. The presentation has been held on \*23.01.2023\*.

#### **BOARD OF EXAMINERS**

Chairman

Dr. Touhid Bhuiyan Professor and Head Department of Computer Science and Engineering Faculty of Science & Information Technology Daffodil International University

Dr. Md. Tarek Habib **Associate Professor** Department of Computer Science and Engineering Faculty of Science & Information Technology Daffodil International University

**Tapasy Rabeya Senior Lecturer** Department of Computer Science and Engineering Faculty of Science & Information Technology Daffodil International University

Dr. Dewan Md Farid Professor Department of Computer Science and Engineering United International University

**Internal Examiner** 

**Internal Examiner** 

**External Examiner** 

i

#### **DECLARATION**

We hereby declare that, this project has been done by us under the supervision of Ms. Taslima Ferdause Shuva, Assistant Professor, Department of CSE Daffodil International University. We also declare that neither this project nor any part of this project has been submitted elsewhere for award of any degree or diploma.

©Daffodil International University ii

**Supervised by:** 

Ms. Taslima Ferdause Shuva **Assistant Professor** Department of CSE Daffodil International University

Submitted by:

Inobin

**MD. Anisur Rahaman Robin** 191-15-2403 Department of CSE Daffodil International University

Rakibul Hasan

**MD. Rakibul Hasan** 191-15-2428 Department of CSE Daffodil International University

**ODaffodil International University** 

### **ACKNOWLEDGEMENT**

First, we express our heartiest thanks and gratefulness to almighty ALLAH for His divine blessing makes us possible to complete the final year project/internship successfully.

We really grateful and wish our profound our indebtedness to **Ms. Taslima Ferdaus Shuva**, Assistant Professor, Department of CSE Daffodil International University, Dhaka. Deep Knowledge & keen interest of our supervisor in the field of "ANDROID APPLICATION" to carry out this project. His endless patience, scholarly guidance, continual encouragement, constant and energetic supervision, constructive criticism, valuable advice, reading many inferior drafts and correcting them at all stage have made it possible to complete this project.

We would like to express our heartiest gratitude to **Ms. Taslima Ferdaus Shuva (ma'am)** and **Professor Dr. Touhid Bhuiyan(sir)** Head**,** Department of CSE, for his kind help to finish our project and also to other faculty member and the staff of CSE department of Daffodil International University.

We'd like to thank all of our classmates at Daffodil International University who participated in this discussion while also attending class.

Finally, we must respectfully appreciate our parents' unwavering assistance and endurance.

#### **ABSTRACT**

To enable online food ordering convenient from any location in DIU, anytime the concept of KHUDA LAGCHE was generated. By using this application users can order food from nearby restaurants of DIU and also from the restaurants inside the campus like Green Garden, Food Court etc. This initiative was taken as a result of various foodrelated issues that DIU people are now experiencing. This saves both time and money for the user rather than going to the restaurant. Also, if anyone don't have money at a particular date of the month, he can order food without payment. The due amount will be added to his account. As a result, this system enables users to locate local restaurants and meals or select their preferred restaurants and cuisines by custom searches. Users can also place orders and get them while sitting wherever on campus. Faculties, officers and students can order food by using this application and can get food in the right time. Additionally, this system has the fantastic function of locating more than 500 fixed users that regularly subscribe to this software. Some students will get opportunity to join a parttime job and that will also help then financially. It will be beneficial to all DIU people and create more than 10 job positions initially. Most importantly, this application makes it simple to eliminate unemployment and allows you to eat your favorite meal while sitting in your preferred location. By raising food in the face of hunger, this application may be used to carry out a good deed.

# **TABLE OF CONTENTS**

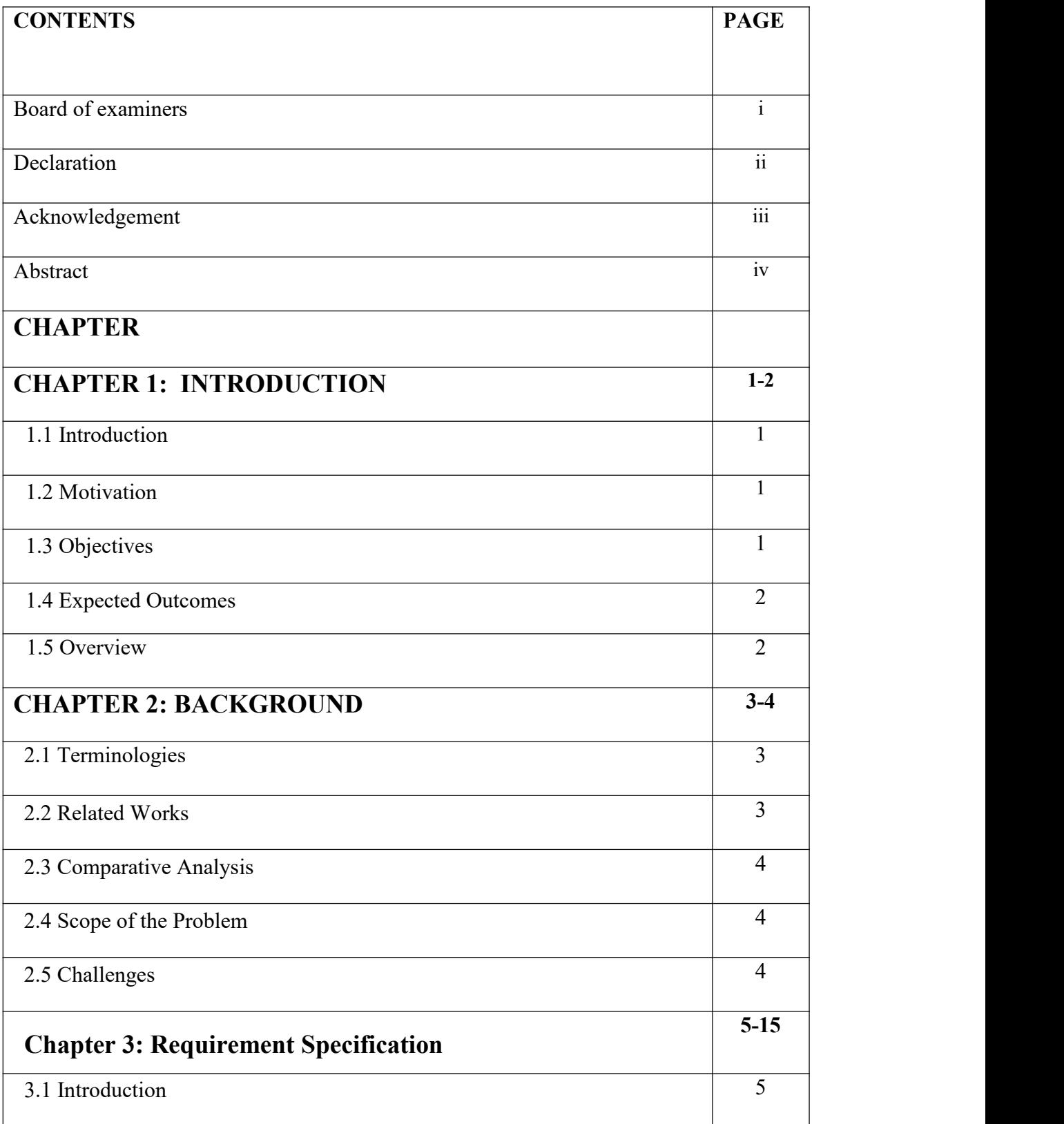

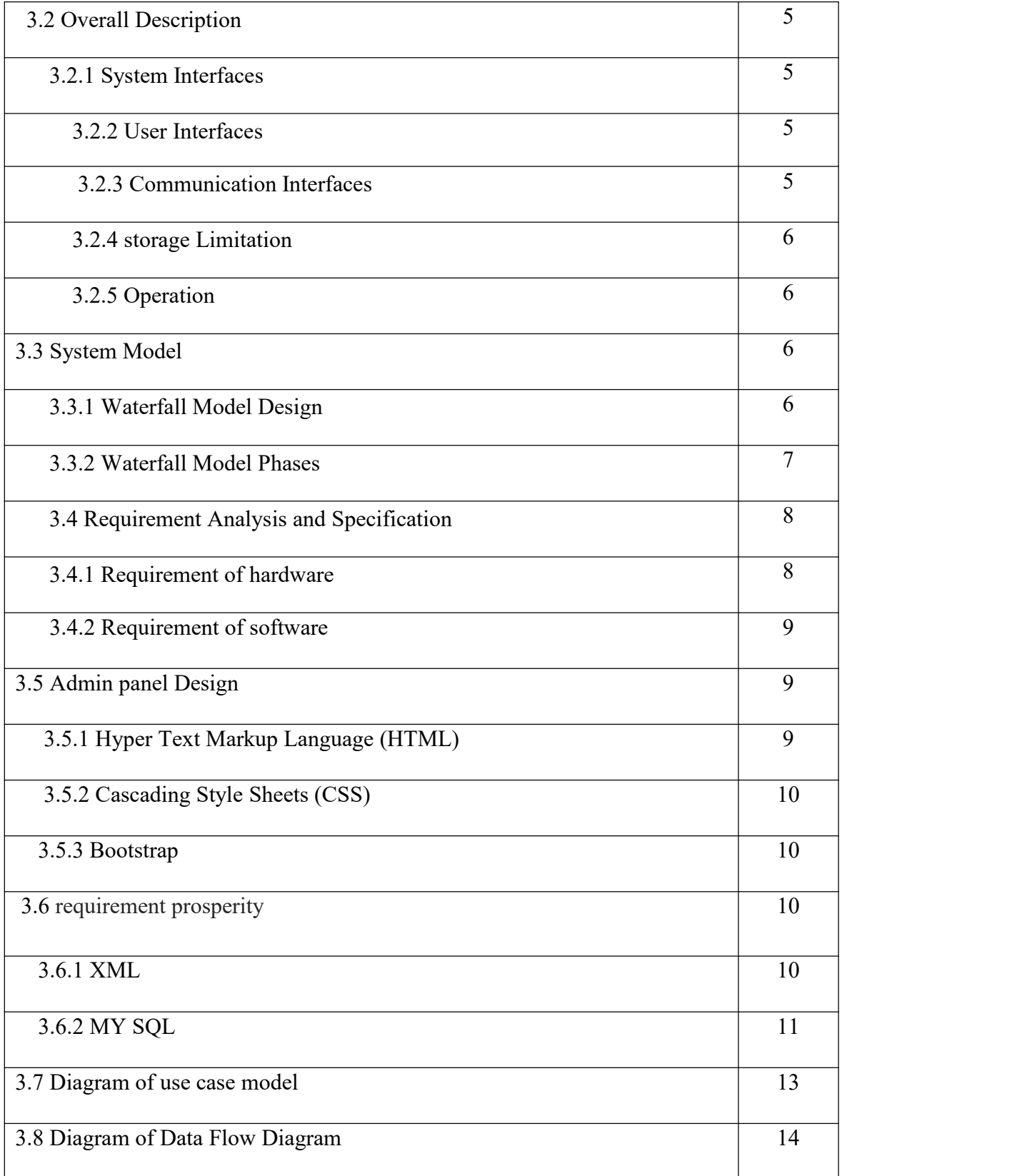

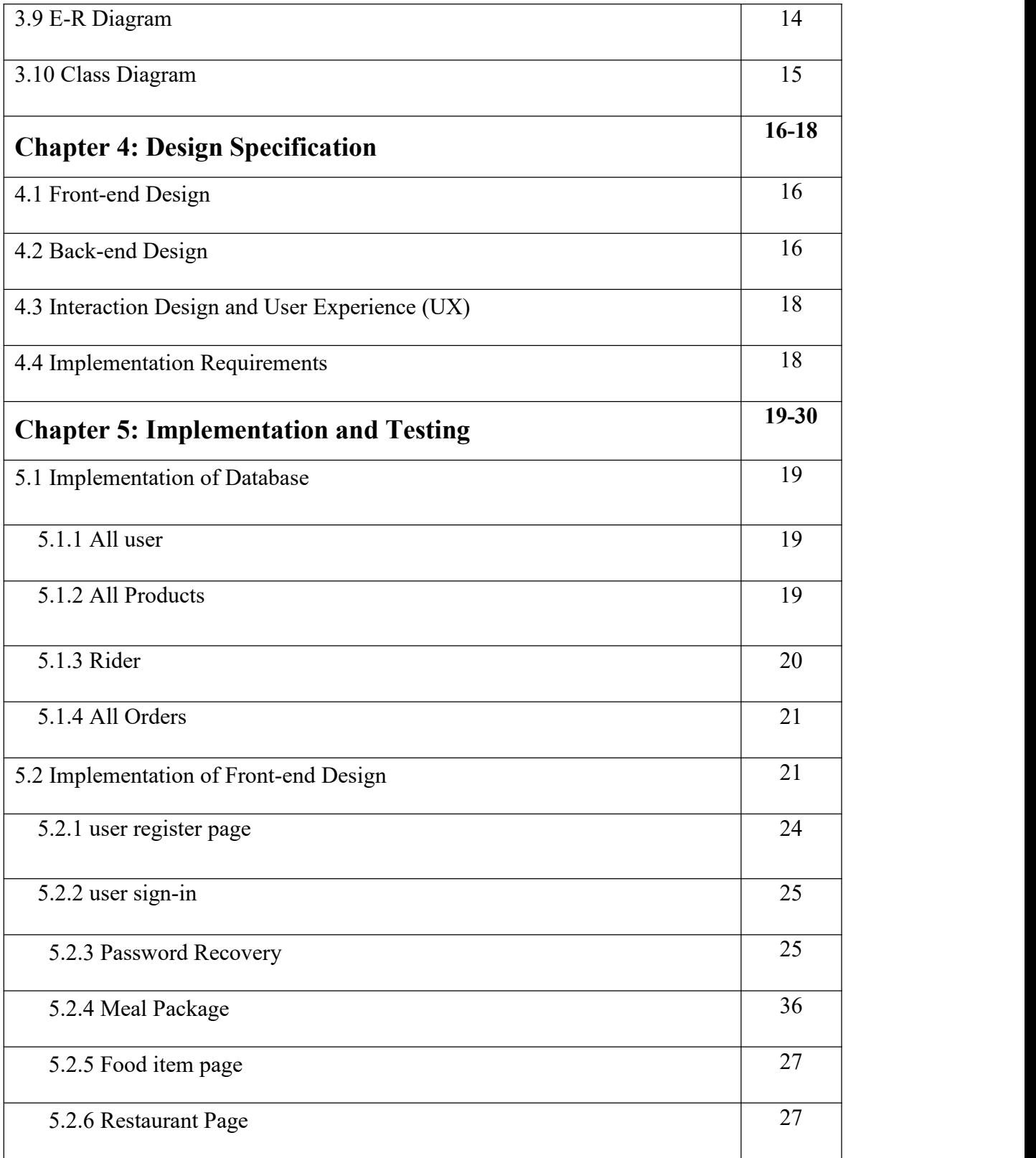

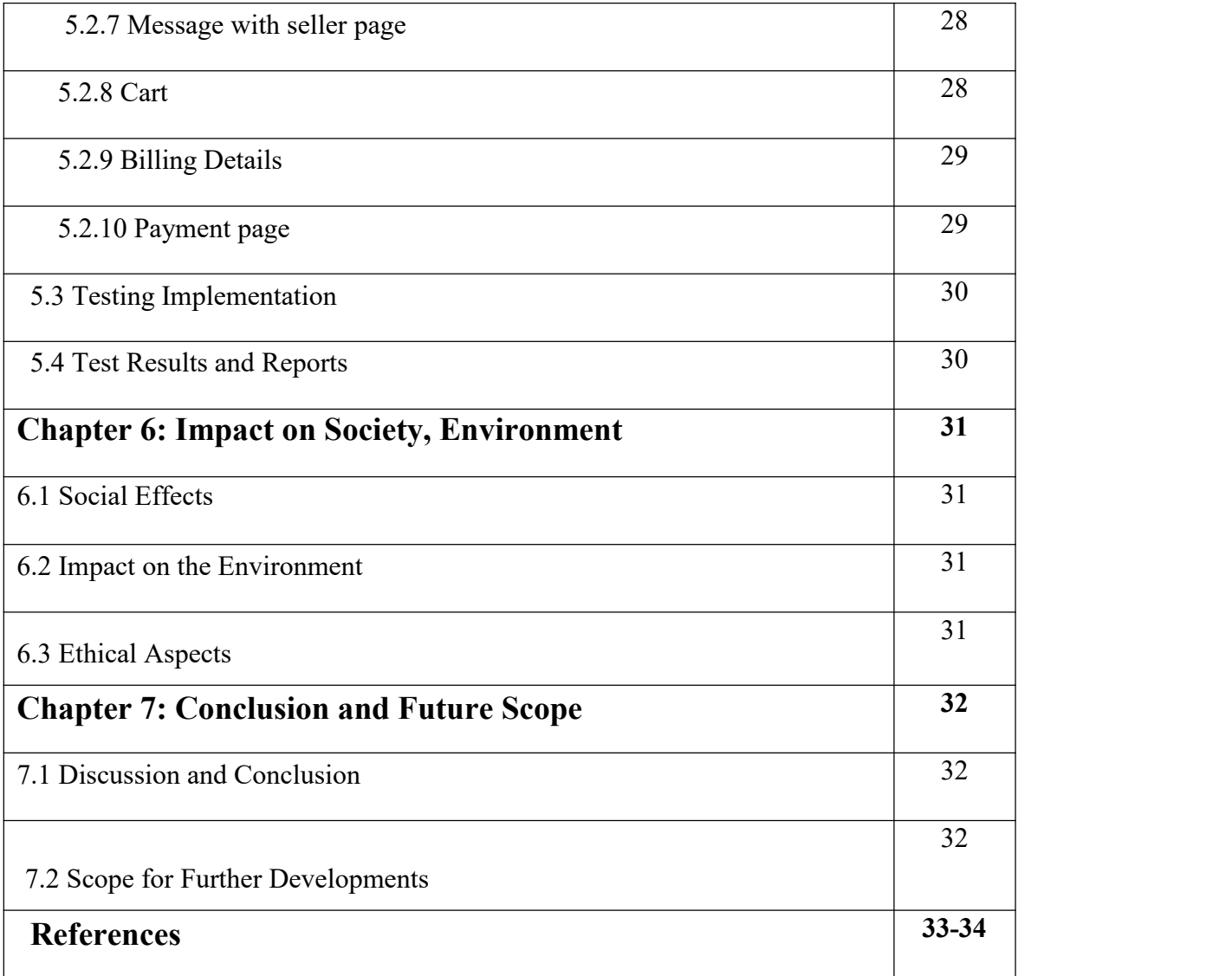

# **LIST OF FIGURES**

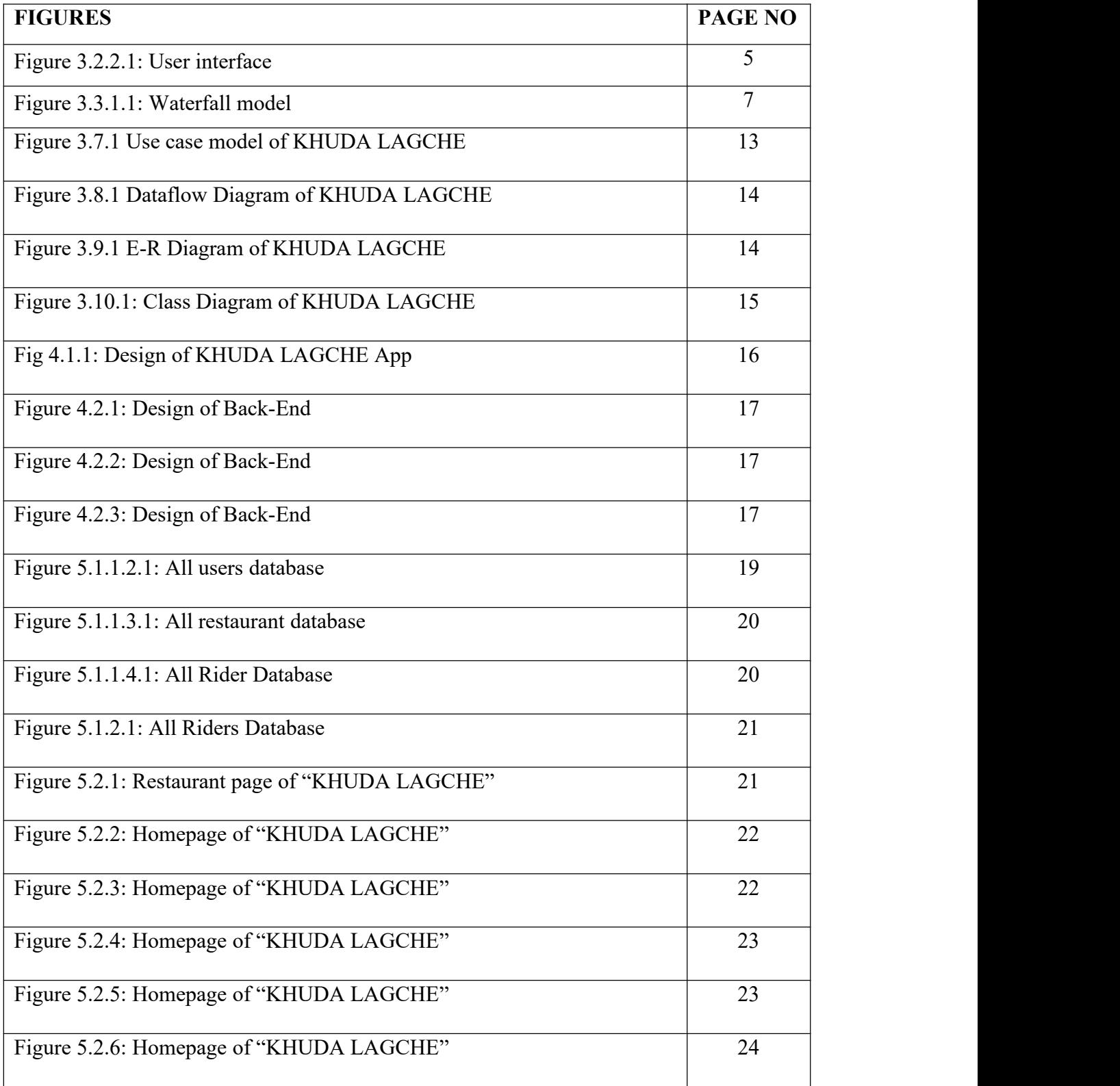

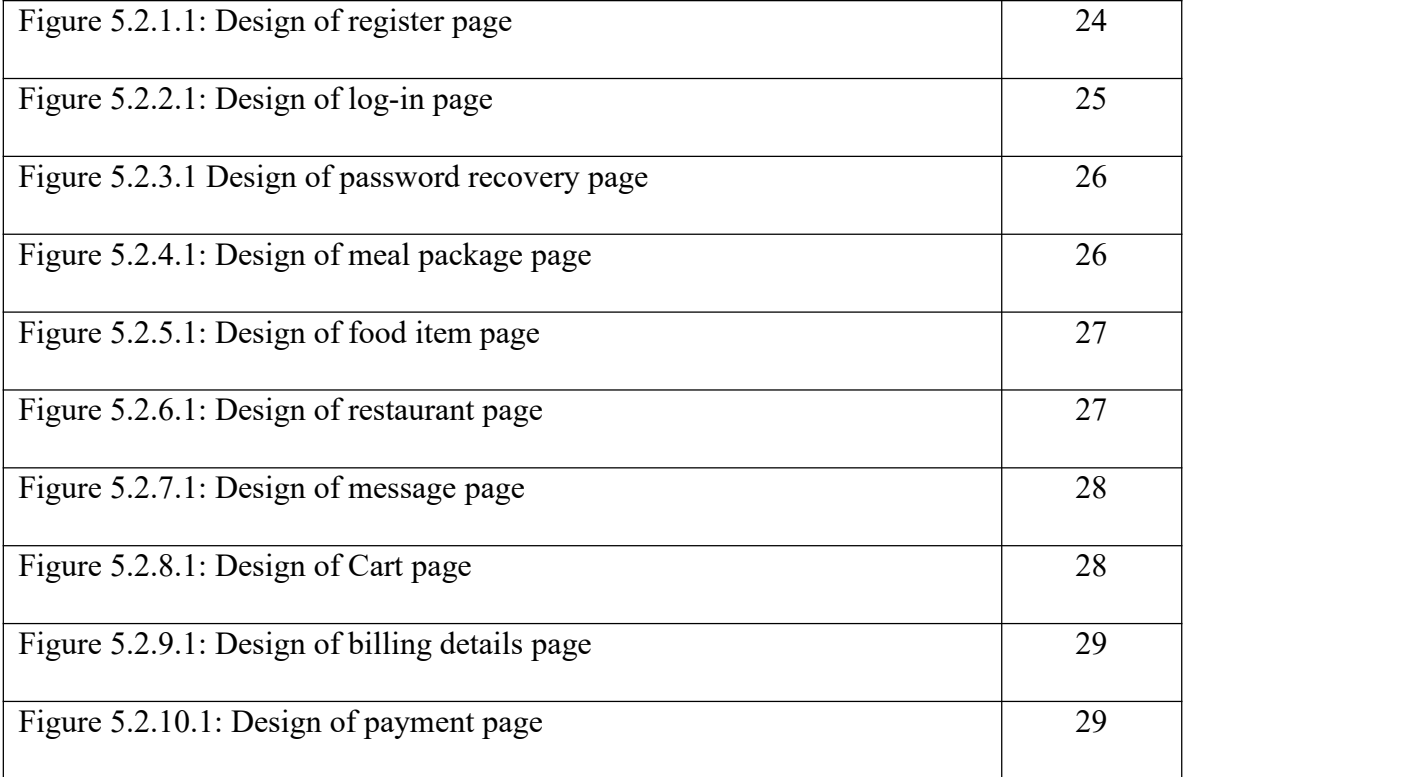

# **LIST OF TABLES**

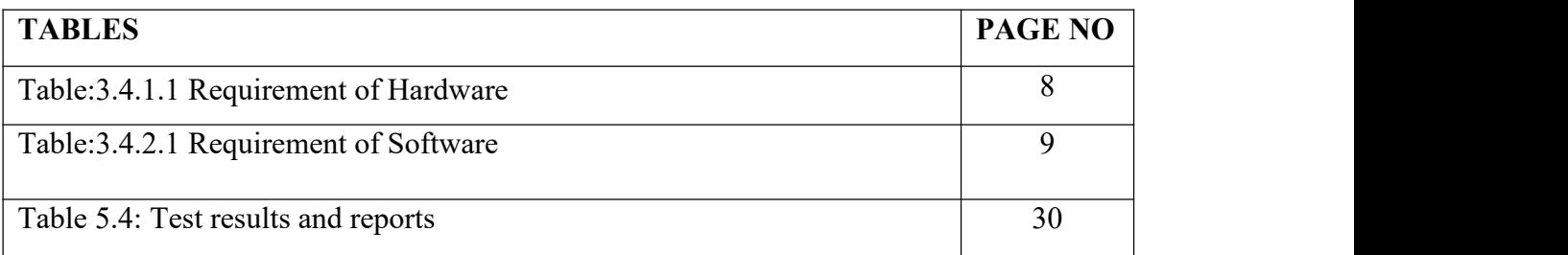

### **Chapter 1**

### **Introduction**

#### **1.1 Introduction**

The "KHUDA LAGCHE" Android app is currently available for "Daffodil International University" where student's and teacher's select quality full restaurant to place order via the app. The operations of restaurants are being significantly impacted by the internet and technological improvements. Given that the majority of people spend a significant portion of their days online, restaurants have enormous market potential. In fact, customers who frequent restaurants are more interested in buying food online. Restaurant managers and owners are always looking for ways to make it easier for consumers to order meals online and have it delivers quickly. Indeed, as more restaurants adopt this business model, online ordering and delivery services are gradually becoming standard. In our university students and teachers suffering for food because of shortest of their time. An app of food delivery is essential in our university.

#### **1.2 Motivation**

One day we went to our supervisor for our final year project. It's a hot summer day and time is noon. Madam is so tired and also us but we have no time to rest and eat. If we went for eat then we didn't find the time for rest and if we don't go for eat then it's a problem. That time we thing, we need an app which helps us. So, we create an app "KHUDA LAGCHE". It solves our university food delivery problem. Student's and teacher's find more time for restand work. Our university is most popular university in Bangladesh so a personal food delivery app is most important we think that's why we create this app.

#### **1.3 Objectives**

Our project's goals are simple; we aim to assist people in developing sound business plans. We have created our project for Daffodil's people. By our application Daffodil's student's and teacher's find good food without any hassle and we will set up a beautiful business.

#### **1.4 Expected Outcomes**

The major goal of this method is to benefit both the consumer and the company, allowing them to continue operating and offering customers' favorite foods. Customers using this app may browse the internet and click to buy the food products they require. With only one click, the consumer may place a meal order from the menu card of his favorite restaurant, and the seller can upload their information while the admin has control over both the seller and the customer. The buyer must disclose his location when he clicks on the item to make a purchase. The buyer sends the food to the customer's address after verifying the order.

#### **1.5 Overview**

User, seller, and admin access are all available for this project.

- The user can access and leave the application.
- registration for using the application
- look at the restaurant's name
- sees the menu card for the restaurant
- purchase the meal
- Following the order, examine the meal item
- contracts with the administrator and the seller through a message
- The food item can be uploaded by the vendor
- The vendor acknowledges the client's order submission.
- $\bullet$  check the testimonials of past clients
- A manager has access to the buyer and seller information.
- Both may be managed by the admin.
- The administrator can accept or reject any food item that the vendor submits.
- Any vendor or buyer can be blocked or restricted by the admin.

### **Chapter 2**

### **Background**

### **2.1 Terminologies**

Our project's prime focus is to validate consumer orders from the many eateries of their choosing. so that clients who accept this service will be happy. Customers may use this service to confirm their meal orders online from any location, and they will receive their preferred food within a specified period of time.

We provide the following features:

- An application for food delivery service
- food goods that the vendor has uploaded
- Share client testimonials
- connect to the admin and the seller
- top-rated foods to explore
- home delivery of food
- online, through a bank, and through cash-on-delivery

### **2.2 Related Works**

There are several food applications with an internet presence that ship food items. However, there aren't many internet services that deliver food in our nation. However, they are unable to offer a complete service. They also have a lot of drawbacks. All the eateries in our system have been consolidated by our team. Anyone can use the system because it has been made user-friendly. We have created a system with excellent structure and design that can accept cheap costs while providing the finest user experience. We emphasize chat features to foster stronger relationships and communication between buyers, administrators, and sellers.

©Daffodil International University 3

#### **2.3 Comparative Analysis**

In Bangladesh, there are some mechanisms for delivering meals. Various strategies have been used in the study, but we have focused on four representatives. The first is food panda, a Berlin-based company called "Delivery Hero" that offers online food and shopping delivery.[10] Pathao cuisine is the second. You must install their applications on your Android smartphone in order to use their services[11]. The third one is shohoz meal. It solely distributes meals in the city of Dhaka. "Hungry Naki" is the final.[9] That includes the starving people in Bangladesh's major cities, such Sylhet, Chittagong, and Dhaka. $[12]$ 

#### **2.4 Scope of the Problem**

As we were developing the system, we encountered a number of problems. We must thoroughly comprehend how other systems function in order to identify their problems and remedy them in our own system. Additionally, we had conversations with several users as we were creating our system so that users' requested features could be incorporated and the system could be further enhanced. The system has been improved to be user-friendly. While creating the code, we also ran into a few issues that we were able to resolve. The system had a number of faults when we initially built it, and we struggled greatly to correct them.

#### **2.5 Challenges**

There are several varieties of restaurant management systems, but none have succeeded in fostering a positive buyer–seller relationship. As a result, in the online restaurant and delivery system, there is a disconnect between the seller and the client. On that, we have worked. Here, the buyer has the option of leaving a review and, if requested, messaging the vendor. Additionally, it was a major issue to integrate all the eateries into our system on a single platform. However, creating this system was a challenging undertaking that we were able to do. The creation of this system required a lot of work.

©Daffodil International University 4

# **Chapter 3**

# **Requirement Specification**

### **3.1 Introduction**

We conducted an overview of the user-provided data. The necessary requirements, such as the program, scripting languages, hardware, and db, have all been gathered.

# **3.2 Overall Description**

Below is the overall description:

### **3.2.1 System Interfaces**

A web server with MySQL support is connected to the project system. The administrator can access the server using a local host server or through the internet.

### **3.2.2 User Interfaces**

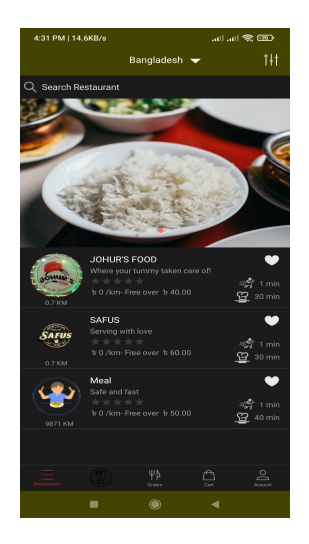

Figure 3.2.2.1:User interface

The system was created with mobile in view. The program viewed from Android mobile. People of all ages may easily utilize the program because of its user-friendly design. Logging into the program gives access to the Customer, Seller, Admin And Rider pages. When using it for the first time, the registration form must be completed.

### **3.2.3 Communication Interfaces**

©Daffodil International University 5 The protocol for internet communication and Transmission Control Protocol (TCP) are used to convey data between the user, purchaser, and administrator or server (IP)

### **3.2.4 Storage Limitation**

Our system has no limitations on how much storage it can handle. In this stage of the planning process, system development, process improvement, verification, and publishing are all finished.

### **3.2.5 Operations**

Data transport is one of architecture's primary function. they are:

- database
- Searching
- updating
- Editing
- Deleting
- append
- removing

### **3.3 System Model**

The primary method used in project management's early phases was the waterfall model. A "linear-sequential life cycle model" is another name for it. It is really easy to use and understand. In a waterfall approach, phases do not even cross over; each must be finished before the next one can start. The first SDLC method used for software development was the waterfall model. The software development process is presented in a sequential, linear fashion by the waterfall Model, often known as a linear-sequence life cycle model. This implies that a phase of development cannot start unless the one before it is finished. A waterfall paradigm does not allow for phase overlap. [1]

### **3.3.1 Waterfall Model Design**

The most widely used SDLC model in software development to ensure project success is the waterfall approach. Using "The Waterfall" method, the entire software development process is divided into many phases. The outcomes of one phase in a waterfall model often serve as the sequential input for the next phase. The following diagram illustrates the various stages of the waterfall paradigm. [1]

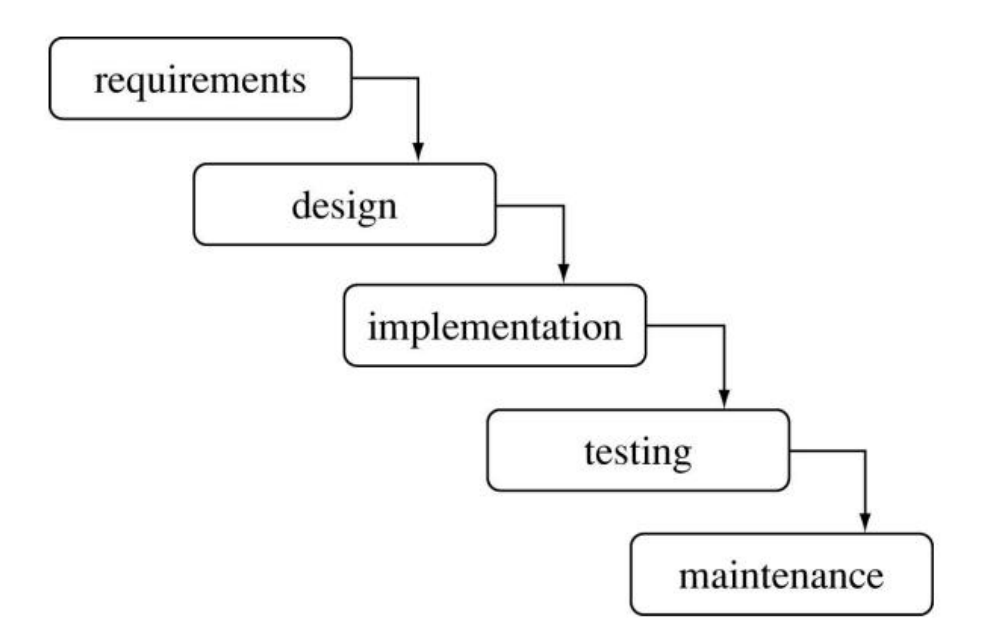

Figure 3.3.1.1: Waterfall model

### **3.3.2 Waterfall Model Phases**

The following phases are ordered in the waterfall model:

1. Gathering and analyzing needs: All prospective system needs are gathered and documented in a requirements specification document at this stage.

2. System Design: The system design is developed during this phase, which also involves reviewing the necessary requirements from the preceding phase. System design determines the hardware and system requirements, as well as the overall architecture of the system.

3. Implementation: The platform is created first as a collection of little programs known as units, which are then merged in the next stage with help from the system design. Each unit is created and its functioning is assessed through unit testing.

4. Integrating and Testing: Before being included into a system, each unit produced during the implementation phase is tested. After integration, the entire system is reviewed for flaws and defects.

©Daffodil International University 7

5. System deployment: After non-functional and functional testing is finished, the product is deployed in the client environment or made accessible for purchase.

6. Maintenance: There are certain problems with the client environment. To address certain problems, patches are published. In addition, new versions of the item are published. To influence these changes in the consumer's surroundings, maintenance is done. As the development progresses through each phase, it appears to be pouring downhill (like a cascade) because each phase is interrelated with the others. The "Waterfall Model" got its name because the next phase doesn't begin until the set of objectives from the previous phase have been met and it has been approved. Stages don't overlap in this method [1].

### **3.4 Requirement Analysis and Specification**

You must first make sure that your device complies with the system's criteria before downloading any software or equipment for hardware for your system.

The following hardware, software, and development platforms were used by us.

### **3.4.1 Requirement of hardware**

| Processor of the computer | intel i3 processor                                                          |
|---------------------------|-----------------------------------------------------------------------------|
| computers Motherboard     | ASUS Prime H310M                                                            |
| Ram of computer           | A minimum amount of RAM is 8GB.                                             |
| Internet Card             | Any variety                                                                 |
| Disk space                | 8 GB of free disk space (IDE+Android)<br>SDK+Android Emulator) is required. |
| hard Disk                 | 50GB/100GB                                                                  |

Table:3.4.1.1 Requirement of Hardware

©Daffodil International University 8

### **3.4.2 Requirement of software**

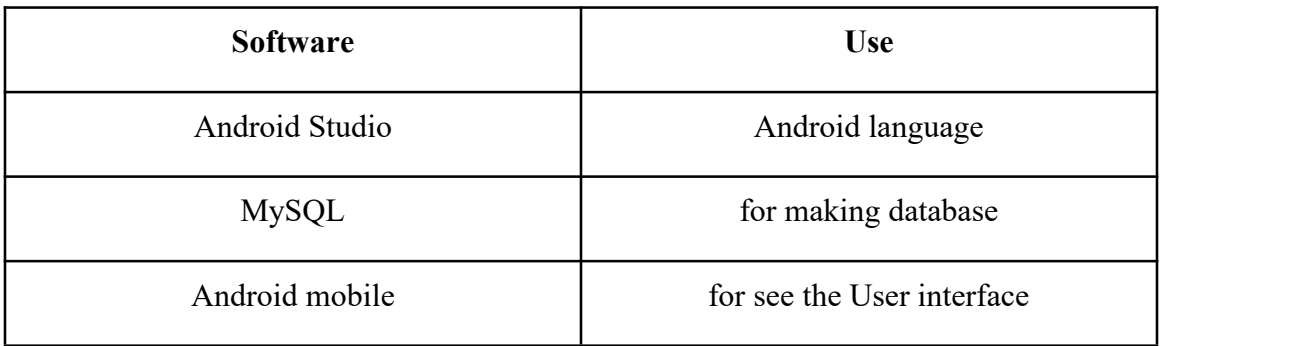

Table:3.4.2.1 Requirement of Software

### **3.5 Admin panel Design**

We discussed the procedure for creating software, database design (data architecture, layout, and other documents), and other documents in this area. Use case model, dataflow drawings, flowcharts, and DFD diagrams are further attempts to improve this software.

The programming languages used to construct this software are as follows:

- Hyper Text Markup Language(HTML)
- Cascading Style Sheets(CSS)
- Bootstrap

### **3.5.1 Hyper Text Markup Language (HTML)**

Hyper Text Markup Language is what HTML is. The most used markup language for building Web pages is HTML. A Web page's structure is described in HTML. HTML is made up of many different parts. The way the content is presented in the browser is determined by HTML elements.

### **3.5.2 Cascading Style Sheets (CSS)**

Cascading Style Sheets (CSS), a style-sheet language, is used to define how an HTML or XML page is displayed. The display of components in different media, such as voice, paper, displays, and other media, is specified by CSS.

### **3.5.3 Bootstrap**

Bootstrap is a set of CSS styles and JavaScript functions used to develop responsive, mobile-first websites and applications. It often uses a grid system with rows and columns to aid with page layout, and it works with all browsers to create responsive webpages.

### **3.6 Requirement prosperity**

- XML
- MY SQL

### **3.6.1 XML**

The content and organization of data in a document are both described using the markup language extensible markup language (XML). The Simplified Generalized Markup Language is used in this (SGML). An industry standard for online content delivery is XML. XML is extensible because it offers the ability to define new tags.

XML uses tags, just like HTML, to describe content. However, the tags in XML explain the meaning and hierarchical structure of data rather than concentrating on the presentation of content. The advanced data types needed for effective data exchange across various applications and systems are made possible by this functionality. Additionally, because XML makes it possible to separate content from display, the

content (or data) is transferable between disparate systems.<br>Information is marked up using the XML syntax by using start and end tags that match each other (like and). An element is a piece of data that is divided up by tags. The toplevel element that contains all other elements in an XML document is known as the root element.

Sub-elements are typically used to describe elements that are contained within other elements. An element may, at its discretion, include characteristics that are used to further define it and are organized as name-value pairs.

An industry often employs mechanisms for exchanging data that are relevant to and particular to that industry. Businesses increasingly interact with a wider range of industries thanks to e-commerce, necessitating the development of professional understanding of the numerous electronic communication protocols employed by those sectors.

Because of its adaptability, XML is a very useful tool for standardizing the format of data exchange across different businesses. For instance, message brokers and workflow engines can utilize XML to integrate data from many sources into a format that is understandable by all parties when they need to coordinate transactions among several industries or departments within an organization. An industry often employs mechanisms for exchanging data that are relevant to and particular to that industry. Businesses increasingly interact with a wider range of industries thanks to e-commerce, necessitating the development of professional understanding of the numerous electronic communication protocols employed by those sectors.

Because of its adaptability, XML is a very useful tool for standardizing the format of data exchange across different businesses. For instance, message brokers and workflow engines can utilize XML to integrate data from many sources into a format that is understandable by all parties when they need to coordinate transactions among several industries or departments within an organization

#### **3.6.2 MYSQL**

MySQL is the most popular open-source database in use today. According to DB- Engines, MySQL is the second-most popular database after Oracle Database. MySQL underpins several of the most widely used applications. Due to the fact that MySQL is free software, many of its features were developed over the course of 25 years in close

consultation with users. The likelihood that MySQL Database will support your favorite application or programming language is thus very high.

Databases are the essential data storage mechanism for all software systems. For example, a database system keeps track of information whenever someone conducts a web search, logs into an account, or completes a transaction so that it may be accessed later.

SQL is the acronym for "Structured Query Language," which is what MySQL stands for. SQL is the most used standard language for interacting with databases. Depending on your application architecture, you might use a dialect API that hides the SQL syntax, manually enter SQL (for instance, to generate reports), or include SQL statements into the code of other languages. [3]

# **3.7 Diagram of Use Case Model**

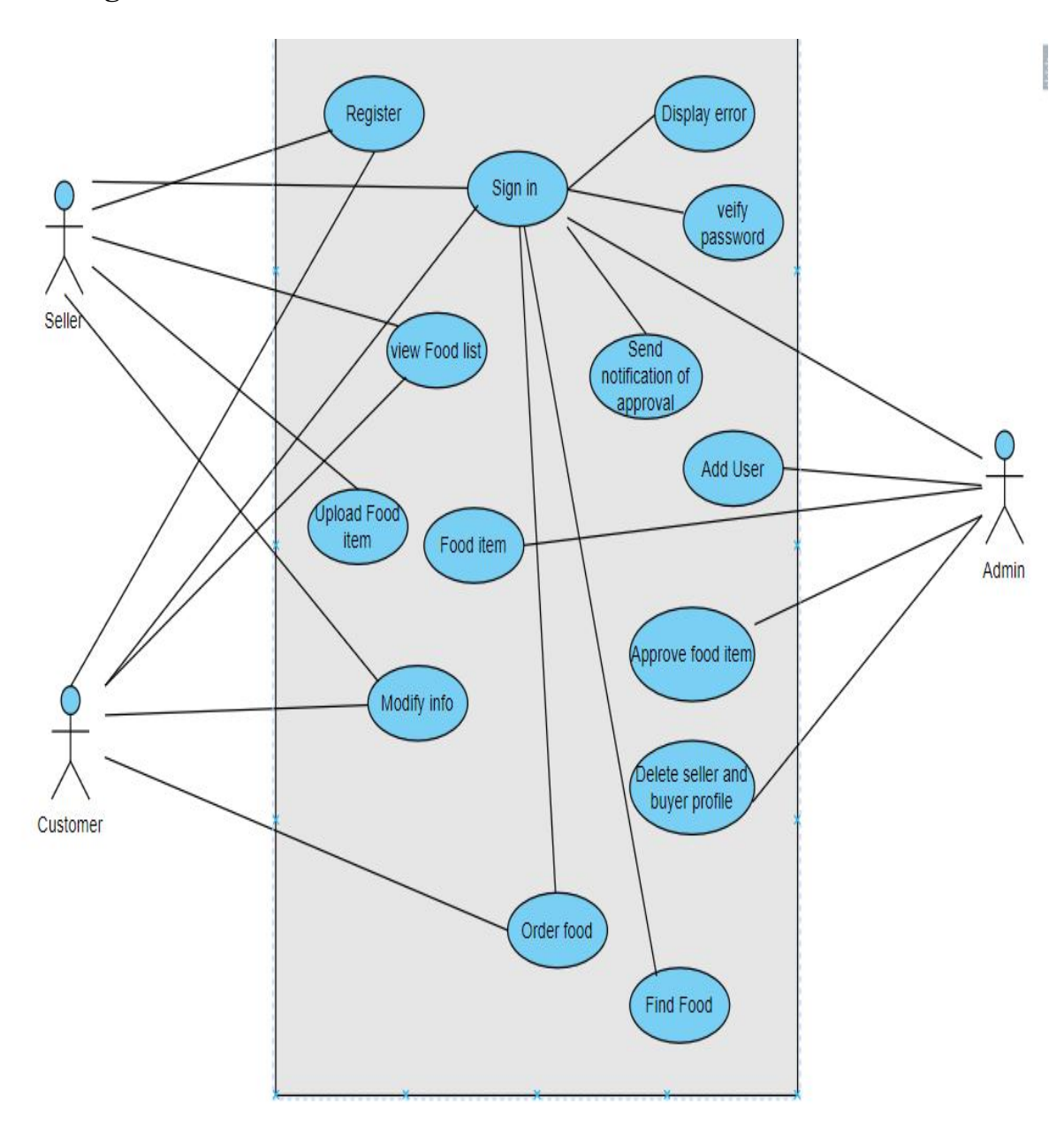

Figure 3.8.1 use case model of KHUDA LAGCHE

# **3.8 Diagram of Data Flow Diagram**

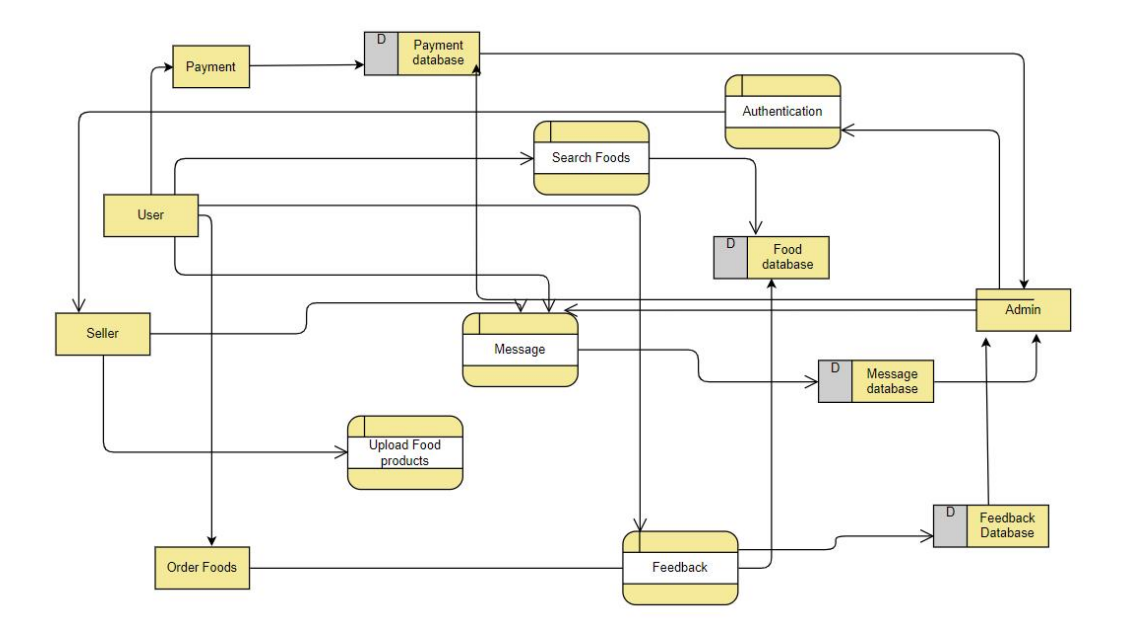

Figure 3.8.1 Dataflow Diagram of KHUDA LAGCHE

# **3.9 E-R Diagram**

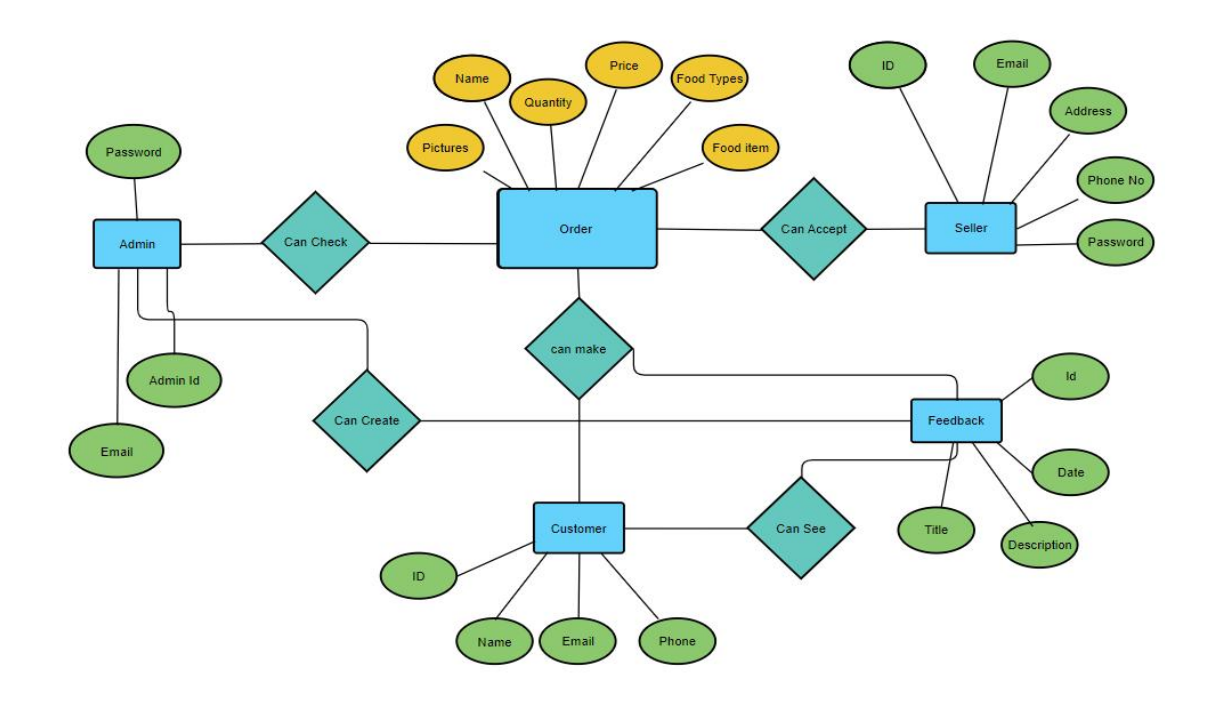

Figure 3.9.1 E-R Diagram of KHUDA LAGCHE

©Daffodil International University 14

# **3.10 Class Diagram**

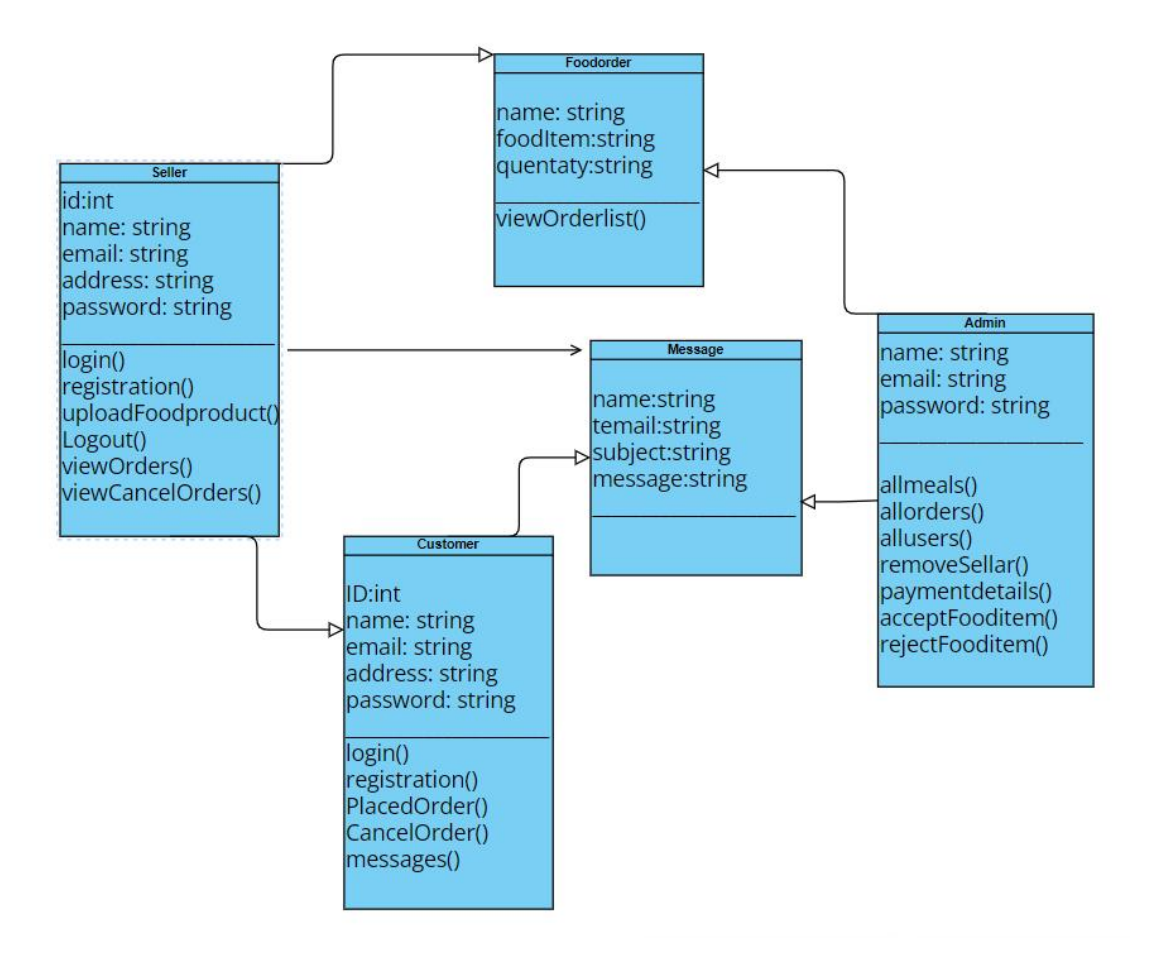

Figure 3.10.1:Class Diagram of KHUDA LAGCHE

### **Chapter 4**

### **Design Specification**

### **4.1 Front-End Design**

There are two sections at the front. One is in XML and another is web-development. For our front-end design, we employ XML. The items in this category include typefaces, drop-down options, address books, and other things.

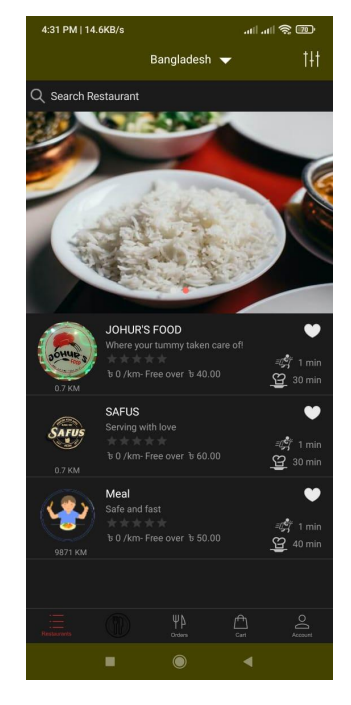

Fig 4.1.1: Design of Front-End

### **4.2 Back-End Design**

Typically, the back-end consists of three components. One is order section. The application stores the essential information that the user submitted in a database that was established on a server. Basically, we used the Laravel framework and PHP.

| <b>KHUDA LAGCHE</b><br><b>SAFE AND FAST</b> |              | <b>All Users</b> |                           |                             |                |             |                      |        |
|---------------------------------------------|--------------|------------------|---------------------------|-----------------------------|----------------|-------------|----------------------|--------|
|                                             |              | Show             | entries<br>$\checkmark$   |                             |                |             | Search:              |        |
| <u>상</u> Users                              | $\odot$      | ID <sup>A</sup>  | ê<br>Name                 | Email<br>è.                 | <b>Phone</b>   | <b>Type</b> | <b>Register Date</b> | Action |
| <sup>4</sup> Restaurants                    | $\bullet$    | 1                | Rider One                 | rider@qmail.com             | 03111222733    | rider       | 2019-02-06 19:52:36  | 0 0 0  |
| $\equiv$ Manage Orders                      |              | 3                | <b>Test User</b>          | user@gmail.com              | +923137370772  | user        | 2019-02-07 21:37:22  | 0.0.0  |
|                                             |              | 471              | <b>Tanbir Ahmed</b>       | sadmin@qmail.com            | 01264549       | hotel       | 2022-08-31 13:56:02  | 0.0.0. |
| வீ Riders                                   | $\Box$       | 472              | Rony Ahmed                | rony@gmail.com              | +8801974321833 | user        | 2022-09-02 19:48:47  | 0.0.0  |
| $\Box$ Inbox                                |              | 473              | <b>Tanvir Ahmed</b>       | tanbir@gmail.com            | +8801974321833 | user        | 2022-09-02 20:53:54  | 0 0 0  |
| App Sliders                                 | $\bullet$    | 475              | Admin Rakibul             | rakibul@admin.com           | 01869293974    | hotel       | 2022-09-03 09:16:13  | 000    |
|                                             |              | 476              | Rakib Hasan               | byslptrainee3767@gmail.com  | +8801743218325 | user        | 2022-09-03 10:00:30  | 0 0 0  |
| & Tax Setting                               | $\mathbf 0$  | 477              | Abdur Rakibul             | abdul@gmail.com             | 01869293974    | hotel       | 2022-09-03 10:19:41  | 000    |
| \$ Manage Currency                          | $\mathbf{C}$ | 478              | <b>Bechelor Resturent</b> | dhakabachelor@gmail.com     | 01521256363    | hotel       | 2022-09-24 08:21:05  | 0.0.0  |
| <b>202</b> Admin Users                      | m            | 479              | Khalid Saifulallah        | safusresturant.bd@gmail.com | 01972628593    | hotel       | 2022-09-24 20:53:40  | 0.0.0  |

Figure 4.2.1: Design of Back-End

| <b>KHUDA LAGCHE</b><br><b>SAFE AND FAST</b> |         |                 | <b>All Restaurants</b>      |                             |             |                  |                      |                             |
|---------------------------------------------|---------|-----------------|-----------------------------|-----------------------------|-------------|------------------|----------------------|-----------------------------|
| 불 Users                                     | $\circ$ |                 | Show $100 \times$ entries   |                             |             |                  | Search:              | <b>Add Restaurants</b>      |
| <b>14</b> Restaurants                       | $\odot$ | ID <sup>A</sup> | ٠                           |                             | ÷           |                  |                      |                             |
| $\equiv$ Manage Orders                      |         |                 | Name                        | Email                       | Phone       | Owner Name       | <b>Register Date</b> | Action $\triangle$<br>0.0.0 |
| லீ Riders                                   | $\circ$ | 28              | Meal                        | rakibul@admin.com           | 01869293974 | Admin Rakibul    | 2022-09-03 09:16:13  | 0.0.0                       |
|                                             |         | 33              | SAFUS                       | safusresturant.bd@gmail.com | 01972628593 | Khalid Saifullah | 2022-09-28 13:22:44  | 000                         |
| $\Box$ Inbox                                |         | 34              | JOHUR'S FOOD                | reiwan11-6595@diu.edu.bd    | 01774080508 | Johur Food       | 2022-09-30 21:58:51  |                             |
| App Sliders                                 | $\circ$ | ID              | Name                        | Email                       | Phone       | Owner Name       | <b>Register Date</b> | Action                      |
|                                             |         |                 | Showing 1 to 3 of 3 entries |                             |             |                  | Previous<br>1        | Next                        |
| 上 Tax Setting                               | $\circ$ |                 |                             |                             |             |                  |                      |                             |
| \$ Manage Currency                          | $\Box$  |                 |                             |                             |             |                  |                      |                             |
| 44 Admin Users                              | m       |                 |                             |                             |             |                  |                      |                             |

Figure 4.2.2: Design of Back-End

| <b>KHUDA LAGCHE</b><br><b>SAFE AND FAST</b> |                                                              | <b>All Riders</b>              |                             |             |   |                 |   |          |                      |
|---------------------------------------------|--------------------------------------------------------------|--------------------------------|-----------------------------|-------------|---|-----------------|---|----------|----------------------|
| <b>AL</b> Users<br><b>判</b> Restaurants     | $\circ$<br>$\begin{array}{c} \square \\ \square \end{array}$ | Show $100 \times$ entries      |                             |             |   |                 |   | Search:  | <b>Add Rider</b>     |
| $\equiv$ Manage Orders                      |                                                              | $ID$ <sup><math>A</math></sup> | Name<br>è                   | Email       | ÷ | Phone           | ó | Online   | Action<br>÷          |
|                                             |                                                              |                                | Rider One                   | 03111222733 |   | rider@gmail.com |   | Online   | 000                  |
| ofo Riders                                  | $\bullet$                                                    | ID                             | Name                        | Email       |   | Phone           |   | Online   | Action               |
| $\Box$ Inbox                                |                                                              |                                | Showing 1 to 1 of 1 entries |             |   |                 |   | Previous | Next<br>$\mathbf{1}$ |
| App Sliders                                 | $\circledcirc$                                               |                                |                             |             |   |                 |   |          |                      |
| Tax Setting                                 | $\circ$                                                      |                                |                             |             |   |                 |   |          |                      |
| \$ Manage Currency                          | $\Box$                                                       |                                |                             |             |   |                 |   |          |                      |
| 불 Admin Users                               | $\mathbf 0$                                                  |                                |                             |             |   |                 |   |          |                      |

Figure 4.2.3: Design of Back-End

# **4.3 Interaction Design and User Experience (UX)**

The administrative dashboard's layout

- characteristics of the registering management list to display
- Edit, add, take away, or delete the data regard to patient appointments.

### **4.4 Implementation Requirements**

Streamlining everything and making it more accessible to users are the main goals of this part. The requirements for implementation were clear to us. Here is a list of the requirements for implementation:

- Produced more efficiently
- Communication is simpler
- A user-friendly interface
- Pages with animations
- The ability to control is easier

### **Chapter 5**

### **Implementation and Testing**

### **5.1 Implementation of Database**

The most used open-source database globally is MySQL. According to DB-engines, it is a second-most used database after Oracle. Many popular apps, such as WordPress, are built on it. Since it is free software, it is very possible that MySQL will work with your preferred programming language. Over the years, the developers of MySQL have created many features that are very useful for various applications.[3]

### **5.1.1 All user**

It includes all user data, including email, password, and address.

| <b>KHUDA LAGCHE</b><br><b>SAFE AND FAST</b> |                                       | <b>All Users</b> |                           |   |                             |   |                |   |        |                      |                     |
|---------------------------------------------|---------------------------------------|------------------|---------------------------|---|-----------------------------|---|----------------|---|--------|----------------------|---------------------|
| <b>M</b> Users                              | $\circ$                               | Show             | entries<br>$\vee$         |   |                             |   |                |   |        | Search:              |                     |
|                                             |                                       | ID <sup>A</sup>  | Name                      | ê | Email                       | ÷ | Phone          | 스 | Type # | <b>Register Date</b> | Action <sup>2</sup> |
| <sup>9</sup> Restaurants                    | $\begin{array}{c} \hline \end{array}$ | $\mathbf{1}$     | Rider One                 |   | rider@gmail.com             |   | 03111222733    |   | rider  | 2019-02-06 19:52:36  | 0.0.0               |
| = Manage Orders                             |                                       | 3                | <b>Test User</b>          |   | user@gmail.com              |   | +923137370772  |   | user   | 2019-02-07 21:37:22  | 000                 |
|                                             |                                       | 471              | Tanbir Ahmed              |   | sadmin@gmail.com            |   | 01264549       |   | hotel  | 2022-08-31 13:56:02  | 0.0.0.              |
| வீ Riders                                   | $\Box$                                | 472              | Rony Ahmed                |   | rony@gmail.com              |   | +8801974321833 |   | user   | 2022-09-02 19:48:47  | 000                 |
| $\Box$ Inbox                                |                                       | 473              | Tanvir Ahmed              |   | tanbir@gmail.com            |   | +8801974321833 |   | user   | 2022-09-02 20:53:54  | 000                 |
| App Sliders                                 | $\odot$                               | 475              | Admin Rakibul             |   | rakibul@admin.com           |   | 01869293974    |   | hotel  | 2022-09-03 09:16:13  | 0.0.0               |
|                                             |                                       | 476              | Rakib Hasan               |   | byslptrainee3767@gmail.com  |   | +8801743218325 |   | user   | 2022-09-03 10:00:30  | 000                 |
| ₹ Tax Setting                               | $\Box$                                | 477              | Abdur Rakibul             |   | abdul@gmail.com             |   | 01869293974    |   | hotel  | 2022-09-03 10:19:41  | 0.0.0               |
| \$ Manage Currency                          | o                                     | 478              | <b>Bechelor Resturent</b> |   | dhakabachelor@gmail.com     |   | 01521256363    |   | hotel  | 2022-09-24 08:21:05  | 0.0.0               |
| <b>202</b> Admin Users                      | m                                     | 479              | Khalid Saifulallah        |   | safusresturant.bd@gmail.com |   | 01972628593    |   | hotel  | 2022-09-24 20:53:40  | 000                 |

Figure 5.1.2.1: All Users Database

# **5.1.2 All Products**

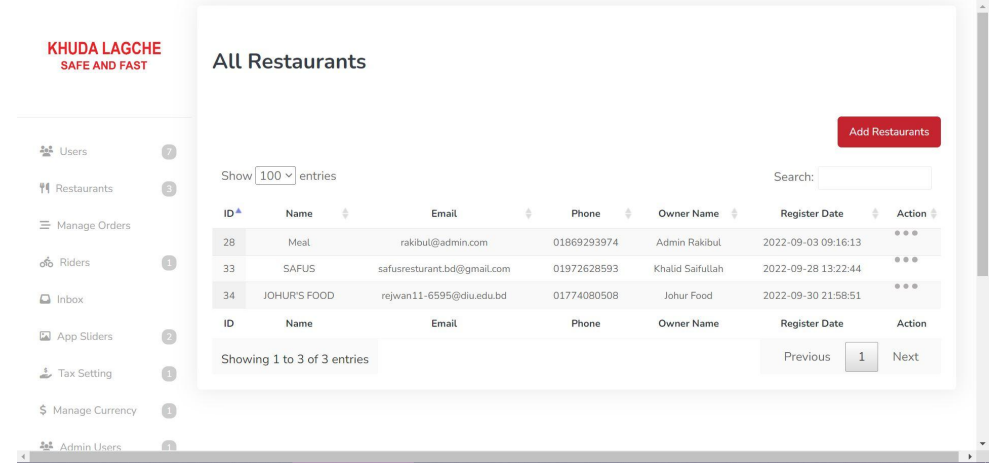

The administrator may view all of the orders here and, if desired, cancel them.

Figure 5.1.3.1: All Restaurant Database

# **5.1.3 Rider**

Here, a database listing of Rider will be displayed.

| <b>KHUDA LAGCHE</b><br><b>SAFE AND FAST</b>    |                                       | <b>All Riders</b>         |                             |             |                 |   |          |                      |
|------------------------------------------------|---------------------------------------|---------------------------|-----------------------------|-------------|-----------------|---|----------|----------------------|
| <b>AL</b> Users                                | $\circ$                               | Show $100 \times$ entries |                             |             |                 |   | Search:  | <b>Add Rider</b>     |
| <b>判</b> Restaurants<br>$\equiv$ Manage Orders | $\begin{array}{c} \hline \end{array}$ | ID $\triangle$            | ÷<br>Name                   | Email       | ÷<br>Phone      | ÷ | Online   | Action<br>÷          |
|                                                |                                       | $\mathbf{1}$              | Rider One                   | 03111222733 | rider@gmail.com |   | Online   | 0 0 0                |
| ofo Riders                                     | $\omega$                              | ID                        | Name                        | Email       | Phone           |   | Online   | Action               |
| $\Box$ Inbox                                   |                                       |                           | Showing 1 to 1 of 1 entries |             |                 |   | Previous | Next<br>$\mathbf{1}$ |
| App Sliders                                    | $\odot$                               |                           |                             |             |                 |   |          |                      |
| Fax Setting                                    | $\circledcirc$                        |                           |                             |             |                 |   |          |                      |
| \$ Manage Currency                             | $\bullet$                             |                           |                             |             |                 |   |          |                      |
| غة<br>Admin Users                              | G                                     |                           |                             |             |                 |   |          |                      |

Figure 5.1.4.1: All Meals database

# **5.1.4 All Orders**

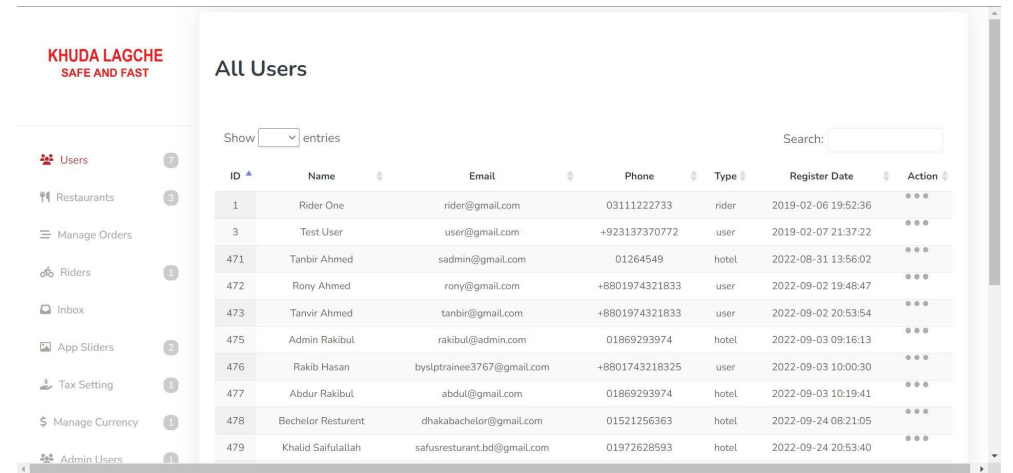

This section will provide the database of all available product lists

Figure 5.1.2.1: All orders database

### **5.2 Implementation of Front-End Design**

The landing page for the project is this. This interface will be visible to users as soon as they install the app. The client or user must register and set up an account in order to fully utilize the app. They may brows the app later by logging in. some pictures of frontend design are:

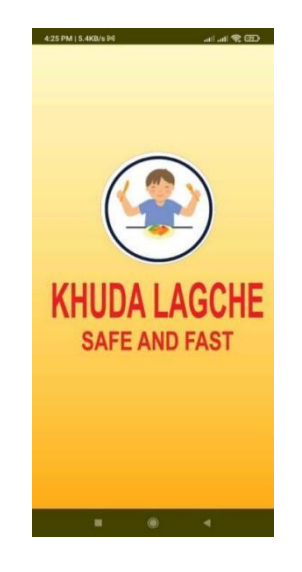

Figure 5.2.1: Design of" KHUDA LAGCHE"

©Daffodil International University 21

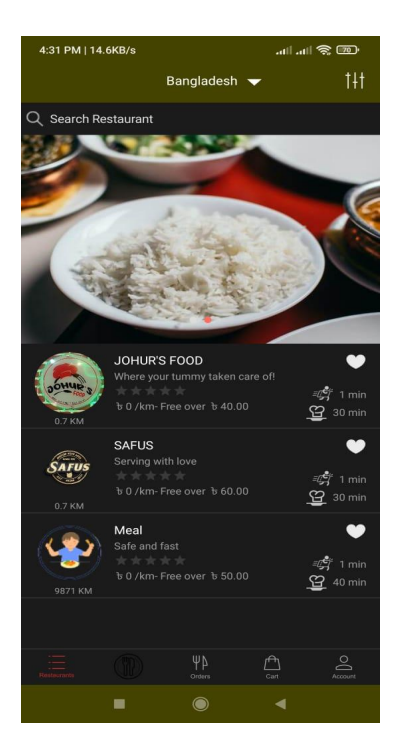

Figure 5.2.2: Design of "KHUDA LAGCHE"

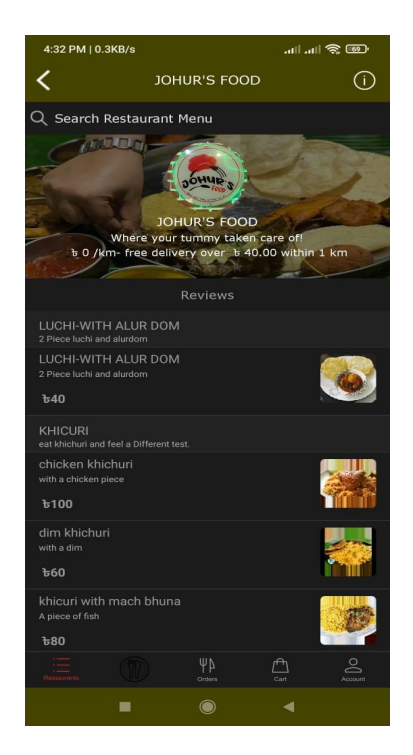

Figure 5.2.3: Design of "KHUDA LAGCHE"

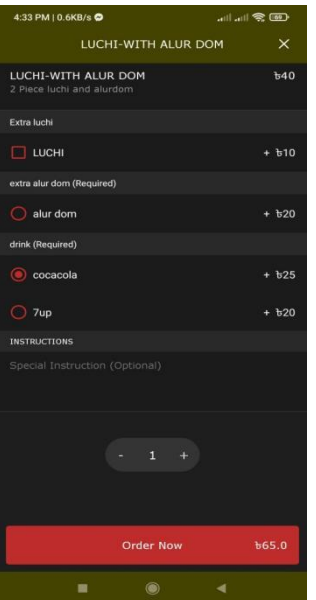

Figure 5.2.4: Design of "KHUDA LAGCHE"

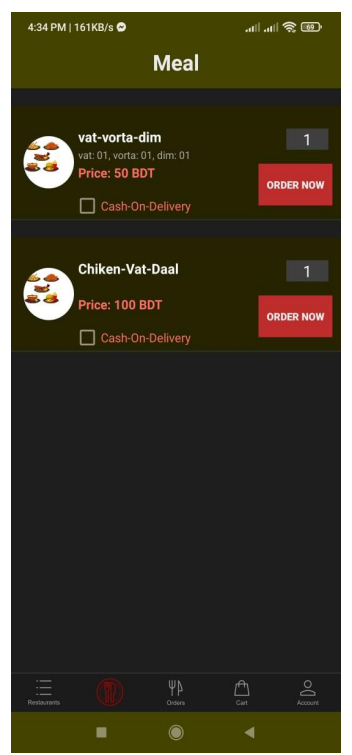

Figure 5.2.5: Homepage of "KHUDA LAGCHE"

| 4:35 PM   0.3KB/s @                        |                  | 灬 灬 ?   |            |
|--------------------------------------------|------------------|---------|------------|
|                                            | Cart             |         | Clear      |
| Meal                                       |                  |         |            |
| You have reached your free delivery order. |                  |         |            |
| vat - Dim -vorta x1                        |                  |         | <b>b60</b> |
| 1x Sada vat + b10                          |                  |         |            |
| vat - Dim -vorta x1                        |                  |         | <b>b60</b> |
| $1x$ Sada vat + $b$ 10                     |                  |         |            |
| <b>Select Payment Method</b>               |                  |         |            |
| <b>Select Delivery Address</b>             |                  |         |            |
| <b>Delivery</b>                            |                  | Pick Up |            |
| Add Rider Tip                              |                  |         |            |
| $b$ 0.0 (0%)                               |                  |         |            |
| <b>Rider Tip</b>                           |                  |         | 0.0        |
| Sub Total                                  |                  |         | b140.0     |
| $(0\%)$<br>Tax                             |                  |         | to 0.0     |
| <b>Discount</b><br>$(0\%)$                 |                  |         | 0.0        |
| <b>Delivery Fee</b>                        |                  |         | 6.0        |
|                                            | <b>Check Out</b> |         |            |
|                                            | ΨΑ               |         |            |
|                                            | $\circledcirc$   |         |            |

Figure 5.2.6: Design of "KHUDA LAGCHE"

# **5.2.1 User Register page**

With their name, email, phone, address, national ID, picture, and password, users and sellers may register or build an account.

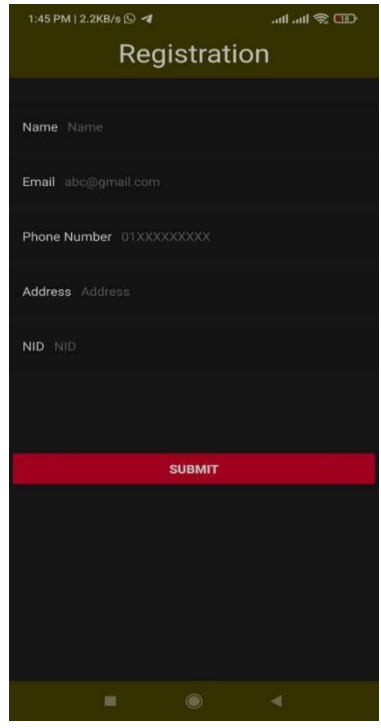

figure 5.2.1.1: Design of register page

### **5.2.2 User Sign-in**

Using their registered email address and password, users, sellers, and administrators can log in. After entering your email and password, click Log In to access the program.

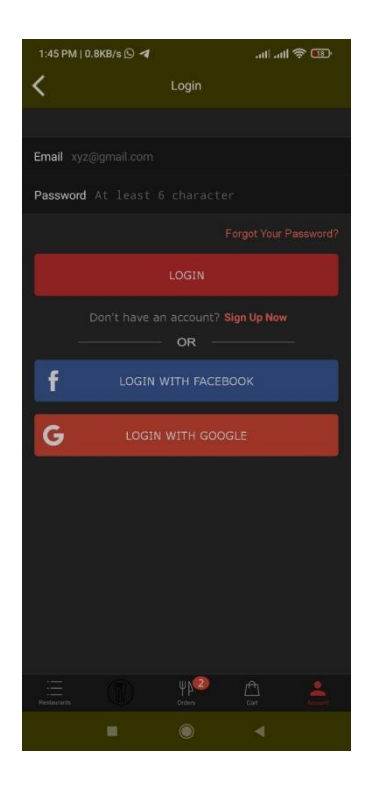

figure 5.2.2.1: Design of log-in page

### **5.2.3 Password Recovery**

After a modification, if a user or merchant forgets their password, they can recover it by clicking the forget password button. here, the userand the merchant retrieved their accounts through email.

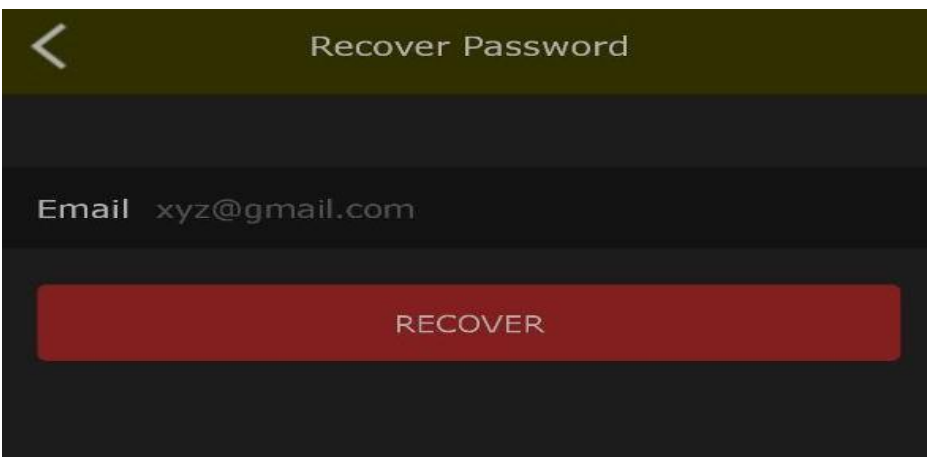

Figure 5.2.3.1: Design of password Recovery Page

### **5.2.4 Meal Package**

Here, users may subscribe to meal plans. The benefit of this is that there will be a set of meals that users may order from and pay for at the end of the month. It now includes features mostly geared for bachelors.

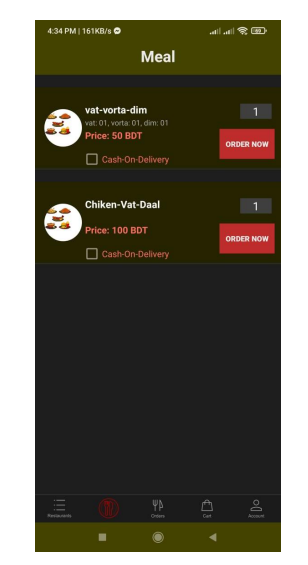

Figure 5.2.4.1: Design of Meal Package Page

# **5.2.5 Food item page**

Random food items will be included here so that customers may quickly place food orders by viewing the food's image.

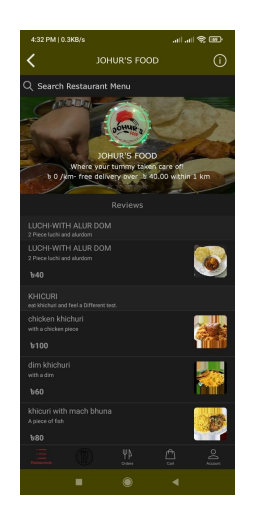

Figure 5.2.5.1: Design of Food Item Page

### **5.2.6 Restaurant Page**

Users or customers may choose their preferred restaurant and place orders for their favorite foods through the restaurant page.

| <b>KHUDA LAGCHE</b><br><b>SAFE AND FAST</b> |                |                 | <b>All Restaurants</b>      |                             |             |                  |                          |                        |
|---------------------------------------------|----------------|-----------------|-----------------------------|-----------------------------|-------------|------------------|--------------------------|------------------------|
| 불 Users                                     | $\circ$        |                 | Show $100 \times$ entries   |                             |             |                  | Search:                  | <b>Add Restaurants</b> |
| <b>14 Restaurants</b>                       | $\circ$        |                 |                             |                             |             |                  |                          |                        |
| $\equiv$ Manage Orders                      |                | ID <sup>A</sup> | Name<br>÷                   | Email                       | Phone       | Owner Name<br>÷  | <b>Register Date</b>     | Action =               |
|                                             |                | 28              | Meal                        | rakibul@admin.com           | 01869293974 | Admin Rakibul    | 2022-09-03 09:16:13      | 000                    |
| do Riders                                   | $\circledcirc$ | 33              | SAFUS                       | safusresturant.bd@gmail.com | 01972628593 | Khalid Saifullah | 2022-09-28 13:22:44      | 000                    |
| $\Box$ Inbox                                |                | 34              | JOHUR'S FOOD                | rejwan11-6595@diu.edu.bd    | 01774080508 | Johur Food       | 2022-09-30 21:58:51      | 000                    |
|                                             |                | ID              | Name                        | Email                       | Phone       | Owner Name       | <b>Register Date</b>     | Action                 |
| App Sliders                                 | $\circ$        |                 | Showing 1 to 3 of 3 entries |                             |             |                  | Previous<br>$\mathbf{1}$ | Next                   |
| $\frac{1}{2}$ Tax Setting                   | $\circ$        |                 |                             |                             |             |                  |                          |                        |
| \$ Manage Currency                          | $\circ$        |                 |                             |                             |             |                  |                          |                        |
| <b>24</b> Admin Users                       | m              |                 |                             |                             |             |                  |                          |                        |

Figure 5.2.6.1: Design of Restaurant Page

# **5.2.7 Message with seller page**

By providing their email address, anybody may contact sellers and administrators.

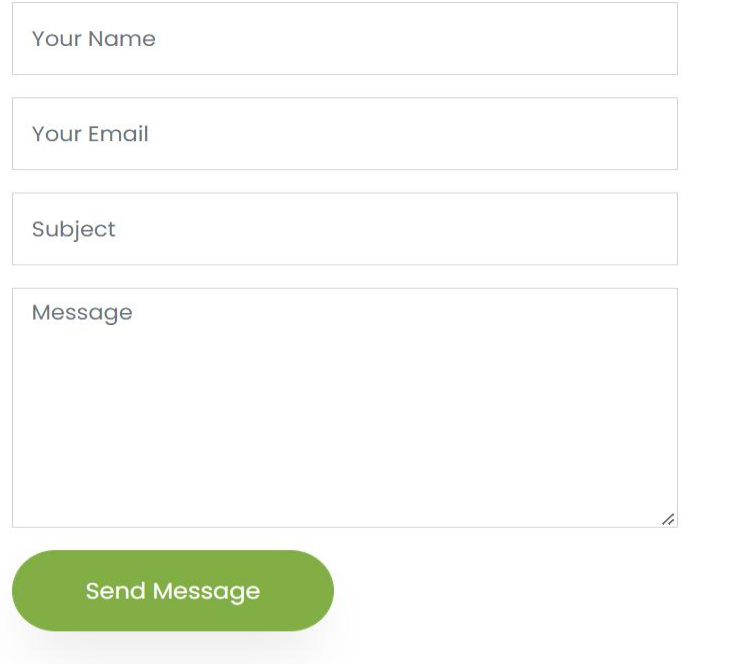

Figure 5.2.7.1: Design of message page

# **5.2.8 Cart**

All of the food products may be added to the basket by users before they choose to buy them by clicking the "buy now" button.

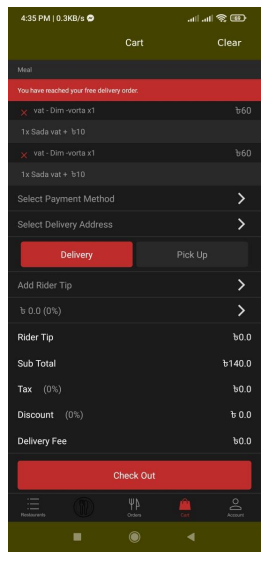

Figure 5.2.8.1: Design of Cart page

# **5.2.9 Billing Details**

You can place an order by clicking on the name country, address, phone number and email address in the billing address.

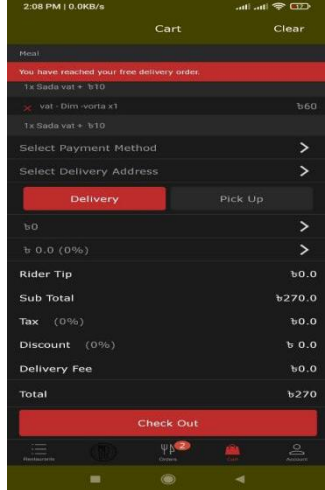

Figure 5.2.9.1: Design of billing details page

### **5.2.10 Payment page**

Here the user can view his total bill and pay the bill by using card, bank or cash

| <b>Rider Tip</b>            |                               |      | 60.0          |
|-----------------------------|-------------------------------|------|---------------|
| Sub Total                   |                               |      | <b>b270.0</b> |
| (0%)<br>Tax                 |                               |      | 60.0          |
| <b>Discount</b><br>$(0\% )$ |                               |      | b0.0          |
| <b>Delivery Fee</b>         |                               |      | 60.0          |
| Total                       |                               |      | <b>b270</b>   |
|                             | <b>Check Out</b>              |      |               |
| --<br>$-$<br>Restaurants    | $\Psi$ <sup>2</sup><br>Ordors | Cort | Account       |
|                             |                               |      |               |

Figure 5.2.10.1: Design of payment page

# **5.3 Testing the Application**

This test's objective is to confirm that our system complies with all legal standards. We made an effort to ensure that the information that users enter into our system is secure.

| S.L No         | <b>Test Outcome</b> | <b>Expected Outcome</b>                                                                                                    | <b>Outcome</b> |
|----------------|---------------------|----------------------------------------------------------------------------------------------------|----------------|
| 1              | Sign up             | The information is entered into the<br>MySQL database when the anonymous<br>user registers.                                                        | Successful     |
| $\overline{2}$ | Log In              | After signing up, the user can access the<br>website whenever user want to purchase<br>food and seller can upload products                         | Successful     |
| 3              | Forget-Password     | If a user forgets his password after<br>registering, he may retrieve it by<br>selecting "forget password" and using<br>his email address to do so. | Successful     |
| $\overline{4}$ | order purchase      | After logging in with his password, the<br>user can order any food item or meal<br>package                                                         | Successful     |
| 5              | Message send        | He can message the admin and seller for<br>any issues                                                                                              | Successful     |
| 6              | Log Out             | Use to leave this web application                                                                                                    | Successful     |

**5.4 Test Results and Reports**

Table 5.4: Test results and reports

#### **Chapter 6**

### **Impact on Society, Environment**

#### **6.1 Social Effects**

The popularity of food delivery has spawned a new social custom and given consumers a handy option to enjoy their favorite meals at home. With more ways to market their goods and reach more clients, delivery services have given eateries access to a new source of income. hence offering ease to customers is great.[4]

#### **6.2 Impact on the Environment**

The enormous amounts of plastic garbage produced and how to handle them are the main environmental challenges that can be highlighted as a result of the considerable advancement in online food delivery and restaurant management.The efficiency of recycling infrastructure and the growth of online food delivery in different countries will depend on how well they manage the plastic waste generated by their restaurant management and online meal delivery. Food waste is frequently associated with online meal delivery services and restaurant management services that have a "minimum price" requirement because they compel customers to buy more food than they require or share food with roommates in order to meet the "minimum price" for free delivery. Because they don't want to consume the same meals more than once, they can't take the leftovers home with them after work, or they can't store them because they live in a dorm, customers don't want to stock up on leftovers. [6]

#### **6.3 Ethical Aspects**

These are the top 5 ethical issues for food delivery:

- Customer privacy and data must be kept securely.
- The proper tools are essential for food safety and delivery.
- Better food quality is required.
- Delivery drivers must be reliable and honest.
- The actual food must resemble the meal image. Good men should be quality men.

#### ©Daffodil International University 31

### **Chapter 7**

### **Conclusion and Future Scope**

#### **7.1 Discussion and Conclusion**

As I had said, I ultimately accomplished the online food and restaurant delivery system with the very minimum needed. Anywhere, at any moment, anyone may utilize the technology I have designed. I tried to meet every need for the project, and I had to do a lot of research to successfully complete my work. The fundamental foundation is now finished, despite the fact that I was unable to incorporate all of the objectives. The processes of placing food orders and uploading food may be completed through this system. I've gained a lot of knowledge and conducted a ton of research for the project, both of which will be very useful for my future career.

#### **7.2 Scope for Further Developments**

I'll be adding additional food categories in the future that the consumer may purchase for less money. The majority of eateries and food delivery services may assess their investment return in terms of cost reductions, which are primarily due to improved resource and staff utilization. In the future, I'll also include food items and consumables here. Revenue growth may also be measured in terms of the restaurant and delivery system, which is typically a result of higher guest experience and, in some cases, quicker turn times for tables—and, in certain cases, the capacity to reach and serve a big number of people.

#### **References**

[1] Online food delivery and Bangladesh, available at: [https://www.tutorialspoint.com/sdlc/sdlc\\_tutorial.pdf](https://www.tutorialspoint.com/sdlc/sdlc_tutorial.pdf), last visited: 02 January, :41pm

[2] Learn Mysql, available at ["https://www.oracle.com/mysql/what-is-mysql/"](https://www.oracle.com/mysql/what-is-mysql/), last accessed on 02 January , 7:32pm

[3] A Review of the Environmental Impact of Online Food Delivery Platforms on Sustainability, [Journal](https://www.jetir.org/papers/JETIR2205228.pdf) of Emerging Technology and Research , Volume 9, Issue 5, May 2022

[4] Foodpanda publishes inaugural social impact report at: [https://mb.com.ph/2022/06/08/foodpanda](https://mb.com.ph/2022/06/08/foodpanda-publishes-inaugural-social-impact-report/) publishes-inaugural-social-impact-report/ Last visited : 03 January , 10.05Am

[5] Learn Advertising platform available at "https://adbeat.com/?imt=1&gclid=CjwKCAiAwc dBhA7EiwAxPRylDGlFdrcIJX-

SzKhXd6zoN6xjxSDIYyvZe3T9MCRh3TvDMgTLsLQfBoC49kQAvD\_BwE&utm\_campaign=try& utm\_source=google&utm\_medium=ppc&utm\_content=account&utm\_term=adbeat+free+trial" last accessed on 21/11/2018 at 1:10am

[6] What is the real impact of food deliveries? At: [https://medium.com/collectivfood/what-is-the](https://medium.com/collectivfood/what-is-the-impact-of-food-deliveries-bf7c867b9f13)impact-of-food-deliveries-bf7c867b9f13 last visited: 01 january , 12.43PM

[7] Learn User interface tips,at "https://www.elegantthemes.com/blog/resources/10-rules-of-good-ui design-to-follow-on-every-web-design-

project?utm\_source=Blog&utm\_medium=Manual%20Divi%20Targets&utm\_campaign=Google%20 Search&retargeting=off&gclid=CjwKCAiAwc-

dBhA7EiwAxPRylGIgUaNyIpR0BLzGUsuL54miyV3llEpAiLVWLOUc9sa8mSVB68BT-

RoCeFgQAvD\_BwE"last accessed on 25/12/2022 at 2:14am.

[8]About HungryNaki at "https://hungrynaki.com/" Last visited : 03 January , 2 pm

[9] About Patho at "https://pathao.com/bn/" Last visited : 03 January , 4 pm

[10]About Shohoz Food,available at "https://blog.shohoz.com/shohoz-food-download-app/"last accessed on 29/12/2022 at 9:23am.

[11] Learn android, available at" https://www.javatpoint.com/", last accessed on 25/12/2022 at 10:15pm.

[12] Learn about Error solve, available at " https://www.youtube.com/", last accessed on 11/12/2022 at 11:37pm.

©Daffodil International University 33 [13]Learn about BPM,available at "https://en.wikipedia.org/wiki/Business\_process\_management"last accessed on 18/12/2022 at 1:15am.

[14]Learn about Requirements analysis, available at "https://en.wikipedia.org/wiki/Requirements\_analysis", last accessed on 20/12/2022 at 5:20pm.

[15] Learn about Use case diagram, available at "https://www.visual-paradigm.com/guide/umlunified-modeling-language/what-is-use-case-diagram/"last accessed on 22/12/2022 at 6:12pm.

[16]Learn about Layouts knowledge ,available at "https://www.masterclass.com/articles/layout design-guide"last accessed on 11/10/2022 at 8:45pm.

[17] Learn about Material design,available at "https://m3.material.io/" last accessed on 15/10/2018 at 9:45pm.

[18]Learn about Firebase Authentication ,available at "https://firebase.google.com/products/auth?gclid=CjwKCAiAwc-dBhA7EiwAxPRylGqLkfMfcrO4 bTXRpMTzSHg24OdFLtS4hiRrfaSemYKPWadzNY3gRoCtxsQAvD\_BwE&gclsrc=aw.ds"last accessed on 15/12/2022 at 11:15pm.

[19] Learn about Front-end design,available at "https://xd.adobe.com/ideas/principles/web design/front-end-ux-design-for-

developers/#:~:text=Front%2Dend%20developers%20turn%20designs,interact%20with%20a%20pro duct%20directly."last accessed on 16/12/2022 at 10:00am

# "KHUDA LAGCHE" AN APPLICATION TO ORDER FOOD AT DIU

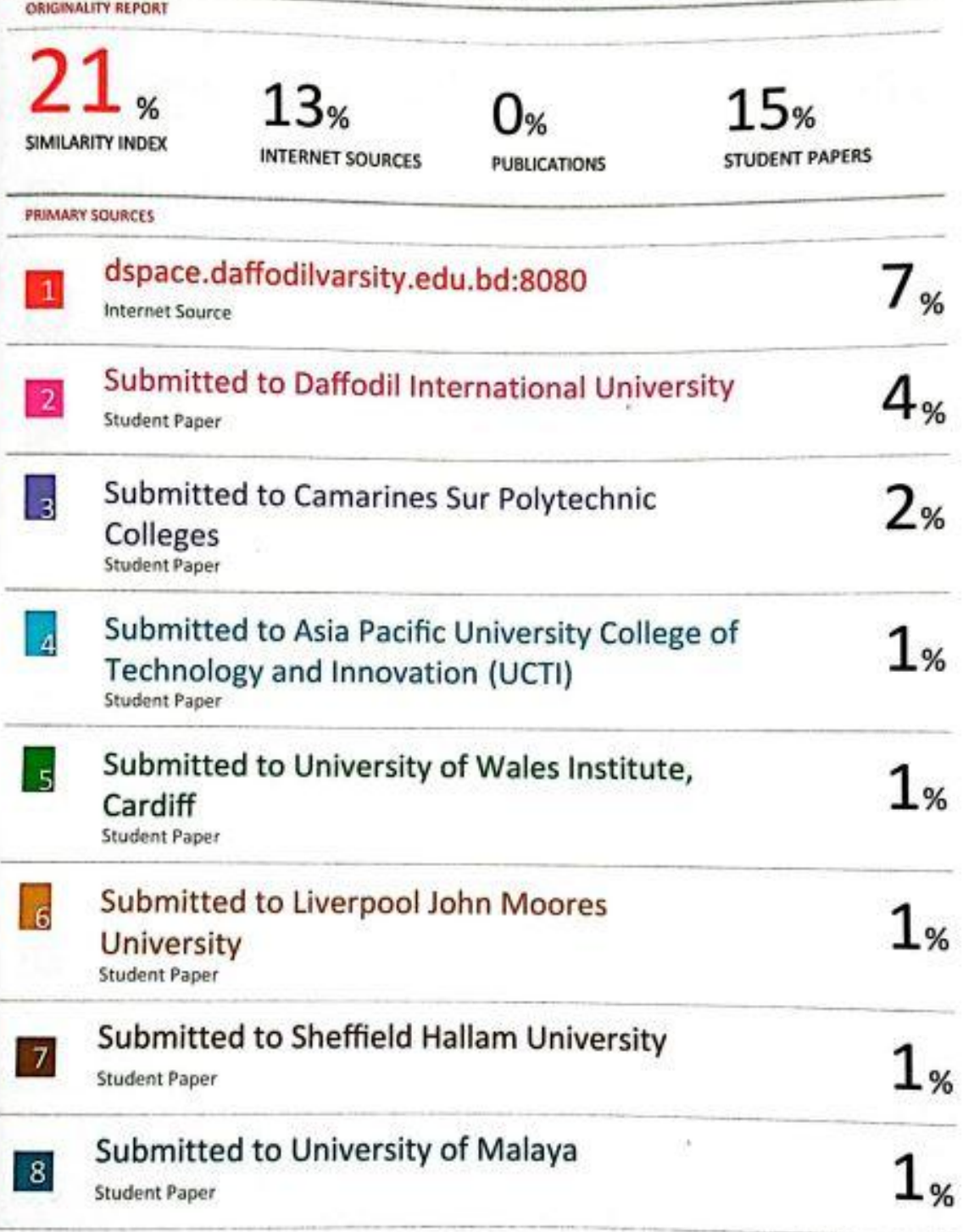